## **How to set up Mobile API on phpFox site**

This article will guide you to setup Server API for phpFox sites in order to work with the Mobile apps. This guide can be applied for both "default" phpFox Mobile app and Premium Mobile Version.

Since your mobile app is built successfully, the next step is to make it up and running by setting up Mobile API on your phpFox site.

Basically, you need to install 2 apps to your site:

## - **RESTful API app** - **Mobile API app**

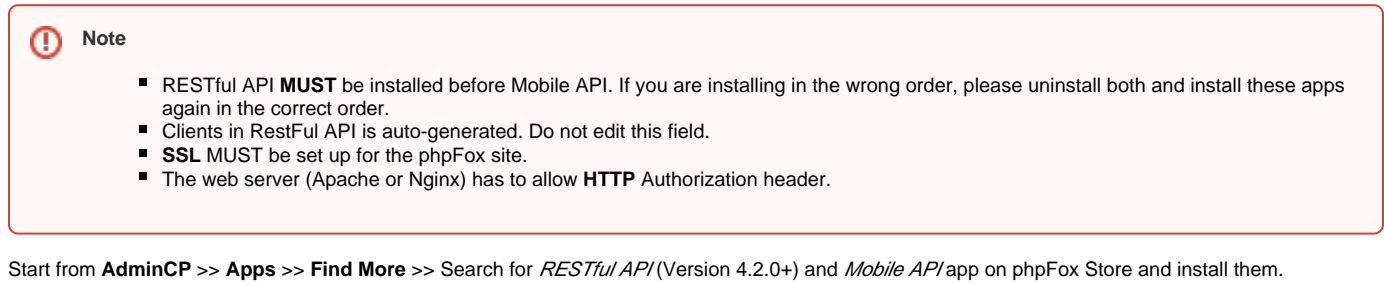

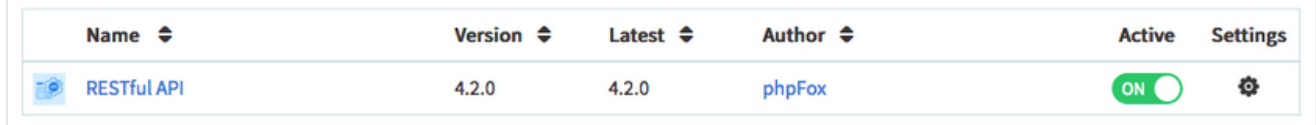

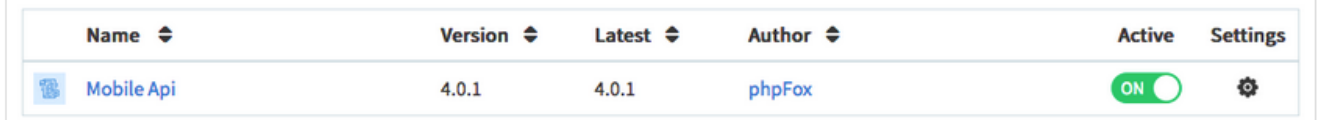

## Enable Push Notification feature on your phpFox site

You will need to configure Firebase Server Key setting under AdminCP > Apps > Installed > Mobile API > Settings to enable Push Notification feature.

For Premium Mobile apps version, you can create a new Google account and give us the credentials of this new account, we will generate Firebase info for you on this account while building your mobile apps.

If you are using **default phpFox Mobile apps** with your phpFox site, please configure **Firebase Server Key** setting with following value:

AAAA0o\_TDcM:APA91bGIKlteewtUo4mtA\_uojkvMiIPzbLF4VnubjMUnp\_rrGpjN21Ce0BbKryJqQPhmrBuhee\_clQ3iLqfgaKb6mOG0MgKR5kilfcKidqrnGx5-W5hzFAxSSvrEvsJnvLSGMgOW68O

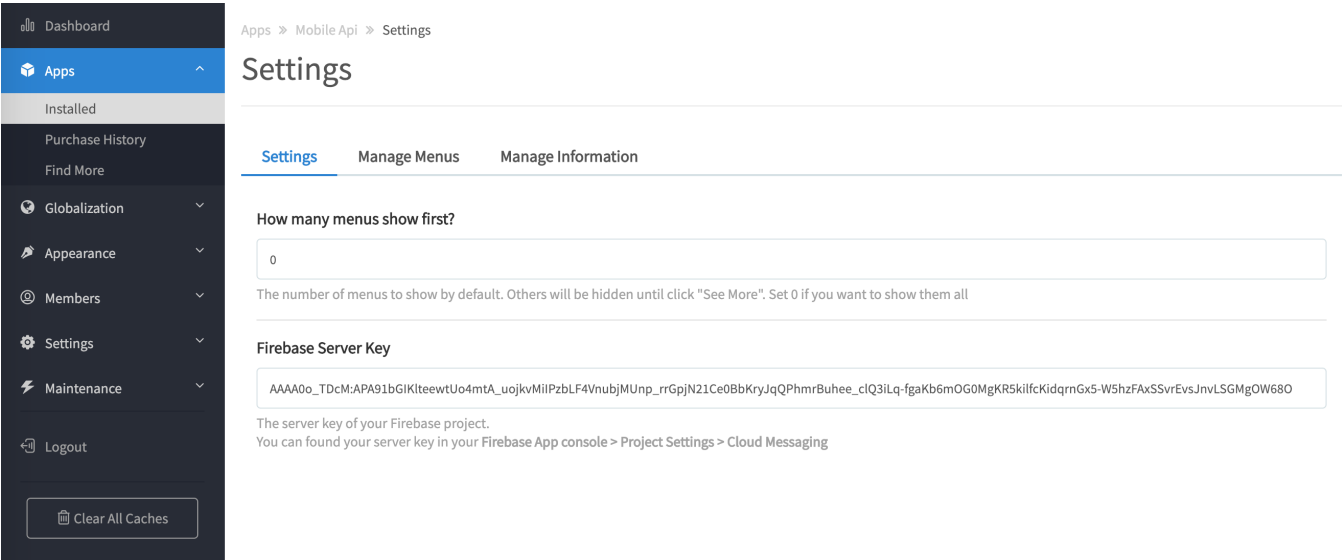